### Do's and Don'ts on Android

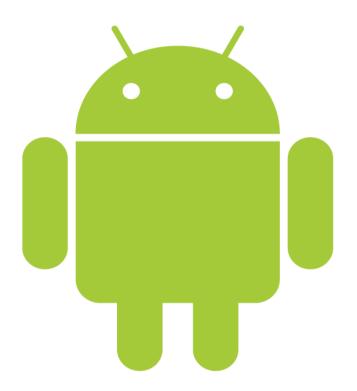

Experiences from a successful project

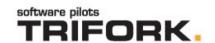

### Overview

- Introduction
- Trifork & Me
- The project
- Live Demo
- Our Setup
- High level architecture
- The technical stuff
  - Camera
  - Animation / Graphics
- Wrap-up
- Questions

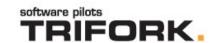

### Trifork & Me

- Danish, living in CH for 3 years.
- I work for Trifork GmbH (The Swiss Branch) and this project since sept. 2010.
- Background in embedded programming
  - C/C++
  - Optimizing for speed and memory
  - Very small platforms, few resources
  - Brought up with Java at University

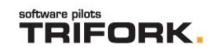

## The project

 Provide mobile banking on smart phones for the biggest bank in northern Europe.

## Danske Bank

 For release as independent packages in 5 different countries:

DK, SE, FI, NO, EN(\*).

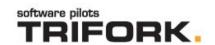

#### What we achieved

- To be first movers
- To deliver an extremely popular mobile banking solution.
- The most advertised piece of software (in Denmark at least).
- Was top download from the Android Market for weeks.
- A very happy customer.

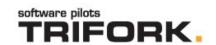

### **Features**

- View accounts
- Transfers (domestic)
- Payments (Camera/OCR/Barcodes)
- Locate ATMs and branches
- Currency calculator

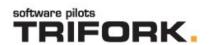

Live Demo...

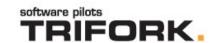

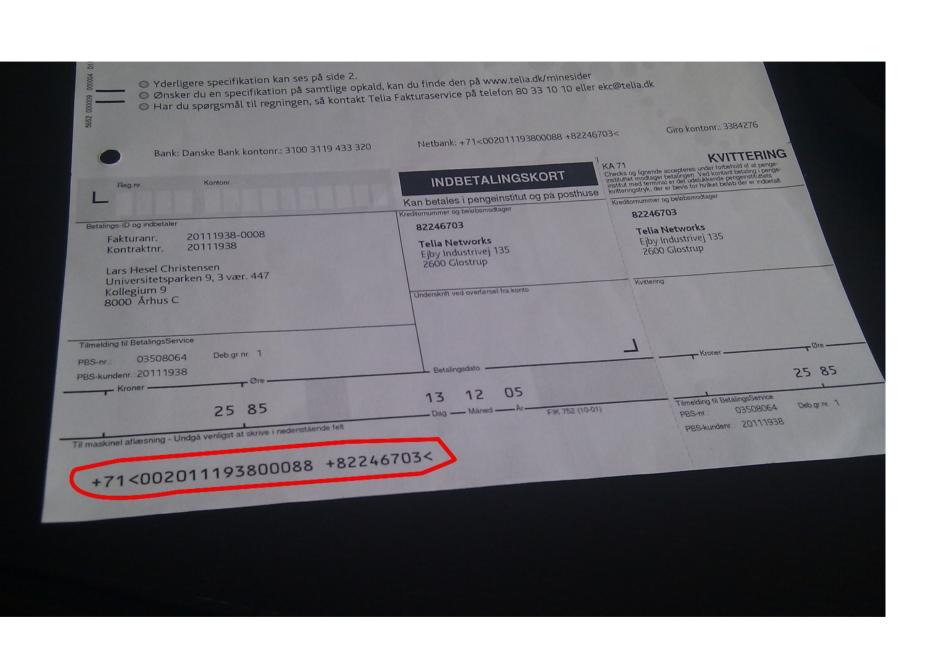

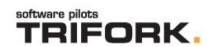

## The Setup

- Eclipse (OS X, Linux, Windows)
- Android SDKr9
- Mercurial
- Build server: Jenkins (formerly known as Hudson)
- Custom ant build scripts
- Scrum
- Good people (placed in CH and DK)

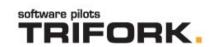

## High level architecture

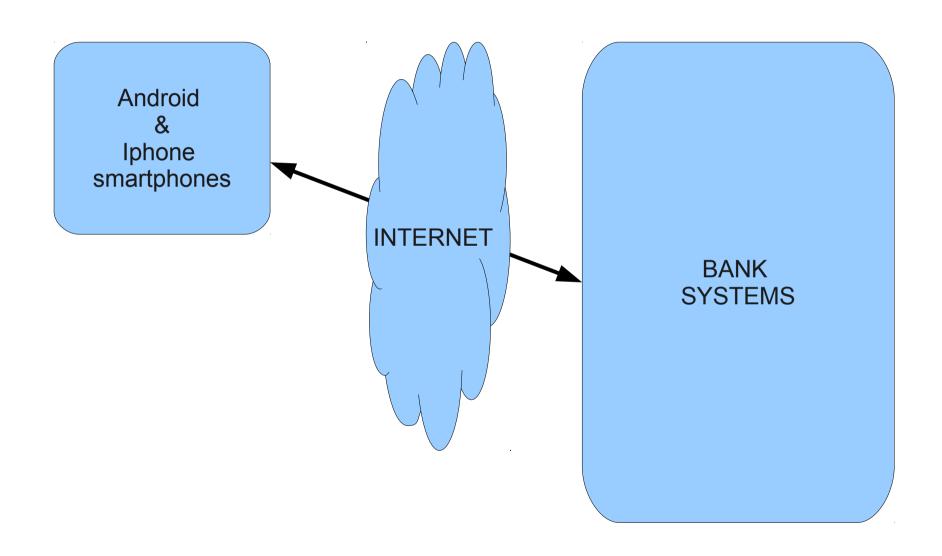

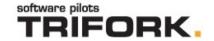

### Architecture

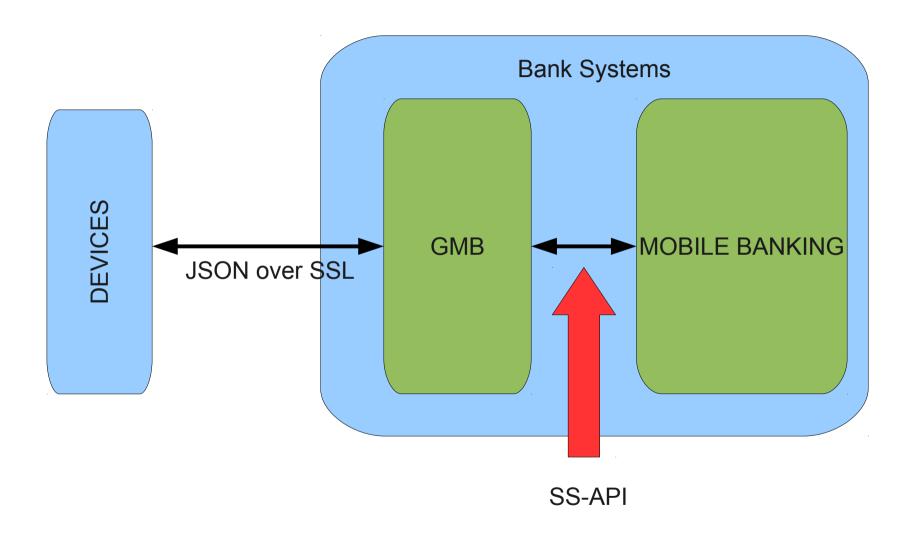

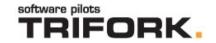

### Cameras

- Are difficult:
  - Must work on Android 1.6 (API LvI4)
    - which has bad camera support
  - Different devices have very different cameras (or behavior)
  - Need to minimize network traffic
    - Minimize picture resolution

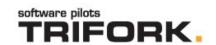

### Camera API

- API LvI 4:
  - Does not support
     public List<Integer> getSupportedPictureFormats ()
  - Possible solution Cameras.Parameters.flatten():
    - sharpness-max=30;zoom=0;taking-picture-zoom=0;zoom-supported=true;sharpness-min=0;...;picture-size-values=2592x1952,2592x1728,2592x1552,2560x1920,2560x1712,2048x1536,2048x1360,2048x1216,2016x1344,1600x1200,1584x1056,1280x960,1280x848,1280x768,1248x832,1024x768,640x480,640x416,640x384,624x416,512x384,400x400,272x272;...;contrast-min=0;picture-size=1024x768;max-zoom=5;effect=none;saturation=5;whitebalance-values=auto,incandescent,fluorescent,...
  - Together with: public void set (String key, String value)

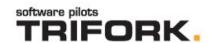

### Camera API

- On phones API > 4: try reflection to get / set picture sizes...
- Server architecture to the rescue:
  - It is possible to send 'overrides' form the server.
  - As a last resort: disable functionality.

 This is a general solution to the problem of a very diverse device eco-system! (If you use a server architecture)

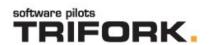

### **Animations**

- Initially we did this wrong:
  - Layers
  - Many pieces of graphics
  - Slow onDraw impl.
  - Nice Object Oriented Coding

• Result: 10-12 FPS.

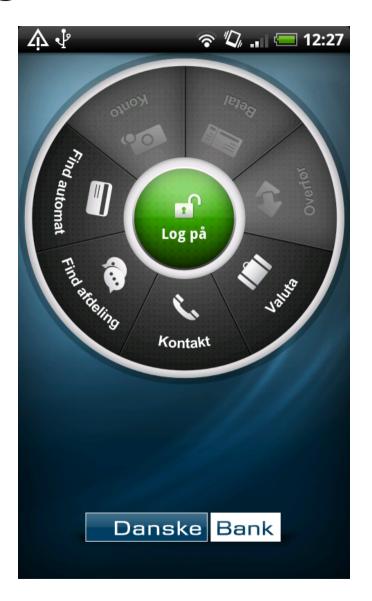

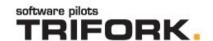

## Animations Slow onDraw impl

```
Matrix mtx = new Matrix();
mtx.postRotate(bitmapAngle);
Bitmap.createBitmap(bitmap, 0, 0,
bitmap.getWidth(), bitmap.getHeight(), mtx, true);
```

 Replaced with rotating canvas (eliminating creation + rotating bitmaps): +5-6 FPS.

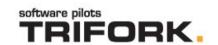

## Animations Do not do: Nice OO

```
protected void OnDraw() {
    ...
    drawInCenter(canvas, rotatedBitmap);
    ...
}
```

- A extends B extends View; drawInCenter() implemented in B.
- Getting rid of B and implementing method locally: +4 FPS.

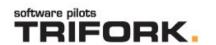

## Animations Do not do: Nice OO

- An experiment:
  - A extends B; B extends C.
  - A and B have method public void exec() { super.exec(); }
  - C has method public void exec() { a++;}

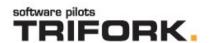

## Animations Do not DO: Nice OO

A a = new A(); B b = new B();

| Hierarchy<br>height | 2 (b.exec();) | 3 (a.exec();) |
|---------------------|---------------|---------------|
| Execution time      | ~11.3s        | ~16.5s        |
| Relative exec. time | +0%           | +46%          |

- Do do nice OO just not where it hurts!
- Do learn where it hurts!

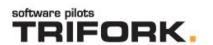

## An (easy & small) optimization

- This one described on Google-dev:
  - Remove the DecorView background image on opaque & full screen applications.

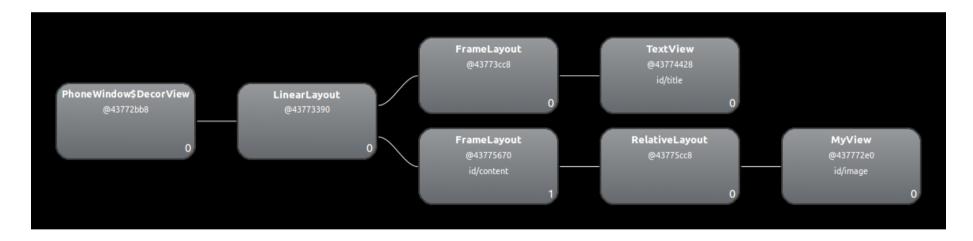

 This gave me a 6% performance boost, going from 44 to 47 FPS in an application.

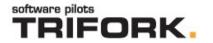

## An (easy & small) optimization

Create theme (res/values):

Use it (AndroidManifest.xml):

```
<application android:icon="@drawable/icon" android:label="@string/app_name"
android:theme="@style/Theme.NoBackground">
    ...
</application>
```

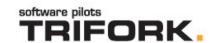

# Another ("easy & small") optimization

What's the cost of complicated view hierarchies?

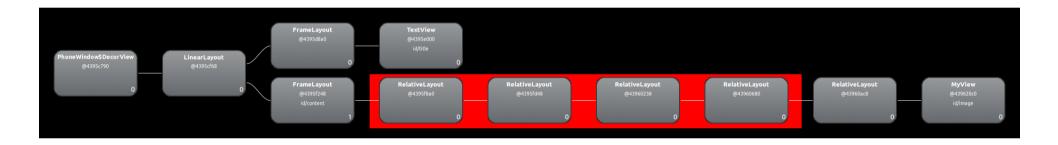

- Wrapped view in 4 RelativeLayouts
- Each RL had a cost of 2-4 FPS!

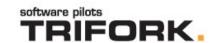

## Crash reports

- Android market gives us a view of the health of our products.
  - Exception traces
  - Versions
  - Statistics.
- Does not tell us:
  - Device type,
  - · Make & model,
  - os version,
  - changeset number etc.

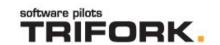

## Crash reports

- That is easy:
  - Create your own UncaughtExceptionHandler
  - Make it put whatever your heart desires in the crash report

BUT:

Make sure it does not crash!

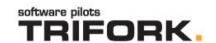

## Crash handler example

public class MyUncaughtExceptionHandler extends Object implements UncaughtExceptionHandler {

```
private final UncaughtExceptionHandler defaultHandler;
public MyUncaughtExceptionHandler(Activity app) {
    defaultHandler = Thread.getDefaultUncaughtExceptionHandler();
public void uncaughtException(Thread thread, Throwable e) {
    StringBuilder report = new StringBuilder(e.toString());
    // add stuff to the report.
    Throwable t = new Throwable(report.toString(), e);
    defaultHandler.uncaughtException(thread, t);
```

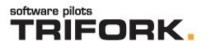

CHANGESET: 29616dab2e52

**BOARD:** bravo

BRAND: htc\_wwe

CPU\_ABI: armeabi-v7a

DEVICE: bravo DISPLAY: bravo

FINGERPRINT: htc\_wwe/htc\_bravo/bravo/bravo:2.2/FRF91/293415:user/release-keys

**HOST: AA108** 

ID: FRF91

MANUFACTURER: HTC
MODEL: HTC Desire
PRODUCT: htc\_bravo

**VERSION.CODENAME: REL** 

**VERSION.INCREMENTAL: 293415** 

**VERSION.RELEASE: 2.2** 

**VERSION.SDK: 8** 

**VERSION.SDK INT: 8** 

\_\_\_\_\_

at

com.trifork.android.CrashHandler2.MyUncaughtExceptionHandler.uncaughtException(MyUncaughtExceptionHandler .java:50)

at java.lang.ThreadGroup.uncaughtException(ThreadGroup.java:887)

at java.lang.ThreadGroup.uncaughtException(ThreadGroup.java:884)

at dalvik.system.NativeStart.main(Native Method)

Caused by: java.lang.OutOfMemoryError

...

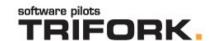

### Feedback

- Read the comments on your Google market account:
  - Get clues on weird behavior.
  - Get great ideas for improvements.
  - Get good and bad criticism.
  - Have a laugh:) (some comments are really funny)

- More importantly:
  - Do take the feedback seriously!

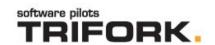

#### For the nerds!

- The source is available.
- You can build the entire Android OS yourself!
- You can read the source code.
- Can be helpful if documentation is lacking / insufficient.
- Can give you deep understanding of the system (OS Framework / Dalvik / Camera handling ...)
- Debug / step through OS Code...

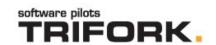

## Know your tools

- Eclipse (Through DDMS)is bundled with some strong tools:
  - Profiler
  - Memory statistics
  - Hierarchy Viewer
  - logcat
  - Much more...

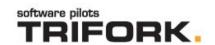

## Summary

- Do use the server! (if you have one)
- Do create annotated crash reports. (But KISS)
- Do: Google has an great collection of technical articles. All great reads. Read them!
- Do lots of experiments. Get real experience!
   Experiment to know what really matters and what not.
- Do: Use the tools! Inspect layouts, use the profiler, use DDMS etc.
- Do take feedback seriously!

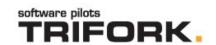

## Summary

- Prevent any unnecessary memory allocations.
- Particularly in your onDraw methods:
  - precalculate whatever you can
  - Remove memory allocs. The GC will come for you.
- Do sanitize your layouts. Keep the hierarchies low!
- Do keep the number of graphics down.
- Do not try to do nice OO (where it matters!)

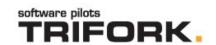

#### Questions?

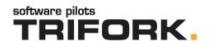

#### **THANK YOU!**

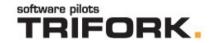